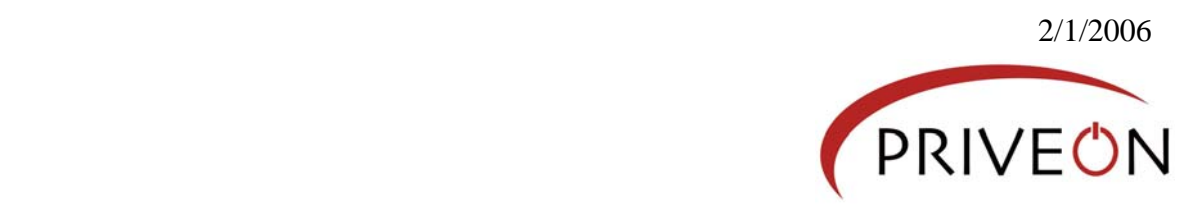

## **CME-24 (Blackworm)**

# *Analysis and Identification using the Cisco MARS*

#### **Overview**

Common Malware Enumeration (CME) – 24 referred to in this document as "Blackworm" can also be identified using the following aliases: *Authentium*: [W32/Kapser.A@mm](http://www.authentium.com/support/AVMatrix/VirusDetail.aspx?RefNo=779) *AVIRA*: [Worm/KillAV.GR](http://www.avira.com/en/threats/Worm_KillAV_GR.html) *CA*: [Win32/Blackmal.F](http://www3.ca.com/securityadvisor/virusinfo/virus.aspx?id=50198) *Fortinet*: [W32/Grew.A!wm](http://www.fortinet.com/VirusEncyclopedia/search/encyclopediaSearch.do?method=viewVirusDetailsInfoDirectly&fid=119856)  *F-Secure*: [Nyxem.E](http://www.f-secure.com/v-descs/nyxem_e.shtml) *Grisoft*: Worm/Generic.FX *H+BEDV*: [Worm/KillAV.GR](http://products.antivir.de/en/threats/Worm_KillAV_GR.html) *Kaspersky*: [Email-Worm.Win32.Nyxem.e](http://www.viruslist.com/en/viruses/encyclopedia?virusid=109064) *McAfee*: [W32/MyWife.d@MM](http://vil.nai.com/vil/content/v_138027.htm) *Norman*: [W32/Small.KI](http://www.norman.com/Virus/Virus_descriptions/28031/en) *Panda*: [W32/Tearec.A.worm](http://www.pandasoftware.com/virus_info/encyclopedia/overview.aspx?idvirus=105192) *Sophos*: [W32/Nyxem-D](http://www.sophos.com/virusinfo/analyses/w32nyxemd.html) *Symantec*: [W32.Blackmal.E@mm](http://securityresponse.symantec.com/avcenter/venc/data/w32.blackmal.e@mm.html) *TrendMicro*: [WORM\\_GREW.A](http://www.trendmicro.com/vinfo/virusencyclo/default5.asp?VName=WORM_GREW.A)

This mass mailing worm had already been identified and analyzed by the major AntiVirus vendors. This document illustrates how to identify and analyze the worm using basic network events collected and correlated by the Cisco Security Monitoring, Analysis and Response System (MARS) from a single egress (Internet) firewall.

For detailed information on the Cisco MARS: <http://www.cisco.com/en/US/products/ps6241/index.html>

For additional detailed information on Blackworm: <http://isc.sans.org/blackworm> <http://cme.mitre.org/data/list.html> <http://www.priveon.com/>

For similar research, documents and information on Priveon's network and security services: <http://www.priveon.com/>

#### **High-Level Network Analysis**

Often, one of the easiest ways to identify infected systems on a network is to simply look at the logs from the egress (Internet) firewall. Specifically, a security analyst would look at any system trying to use an external DNS or SMTP server or service. Of course, there are many more attack and propagation vectors than those basic services listed, but it's always easier to target the obvious and work down from there. Furthermore, it is important to stress the importance of egress filtering. It's always a good idea, and Priveon's recommendation, to apply egress (outbound) filters to your perimeter firewalls. There is rarely a good reason to have a 'permit all' policy for egress traffic. (...but, that's a topic for another paper)

Let's start by taking a look at internal systems trying to send email using "external" [or non-corporate] email servers. If you think about it, why would a system try to use a noncorporate email server to send email? To name a few:

- To bypass corporate policy
- Recreational email (users accessing personal email)
- To hide content leaving the network
- To evade AntiVirus email servers
- To spread malware without detection

Figure 1 illustrates an extremely simple query on the Cisco MARS to report on the internal systems accessing external SMTP services:

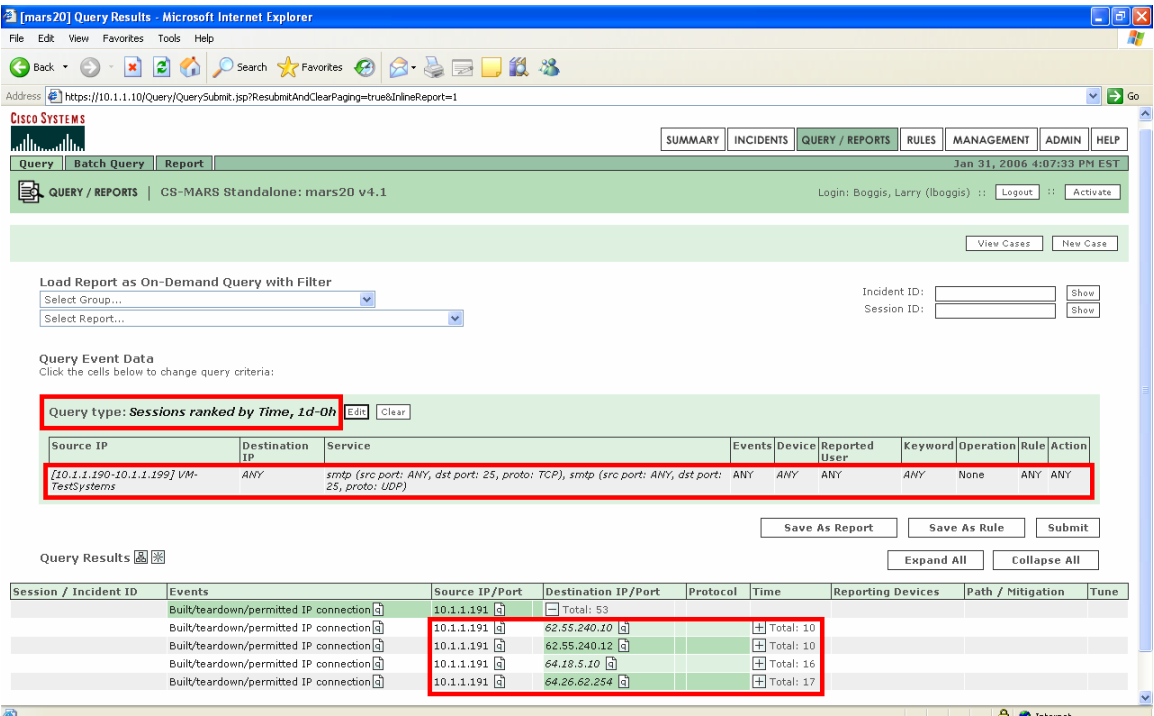

**FIGURE 1: Simple External SMTP Query** 

From this query, we identify an inside system "10.1.1.191" accessing several external SMTP servers. If we do some basic investigation and look at the first external server listed (62.55.240.10), we see that it's registered in Germany – see Figure 2. That's funny … I don't remember opening up an office in Germany:

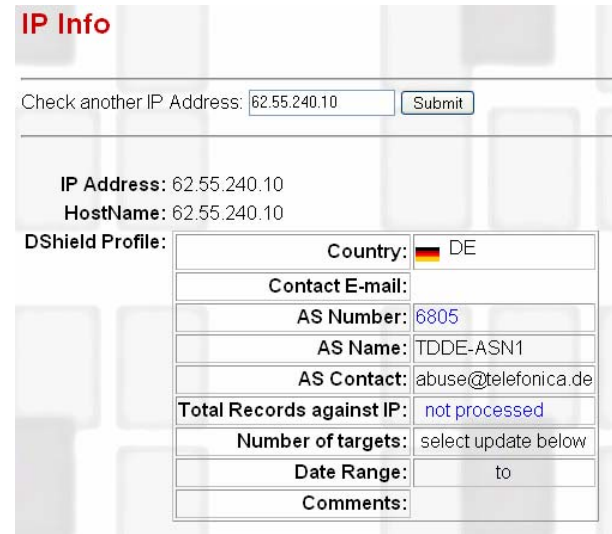

**FIGURE 2: Dshield IP Lookup** 

The way the Cisco MARS displays the query data makes it extremely easy to identify and view patterns. These patterns help us to identify infected systems and malicious activity.

**NOTE:** *It is important to understand that the steps in this document prove the MARS ability to locate possible worm infections in a network using only a single egress firewall as the sole data source. Other data sources such as Router logs, NetFlow, and Network and Host IPS would only enhance the results and accuracy.* 

Another eye-opening query, as displayed in Figure 3, is to look for internal systems (non-DNS servers) accessing external DNS servers for name resolution. Let's take a look:

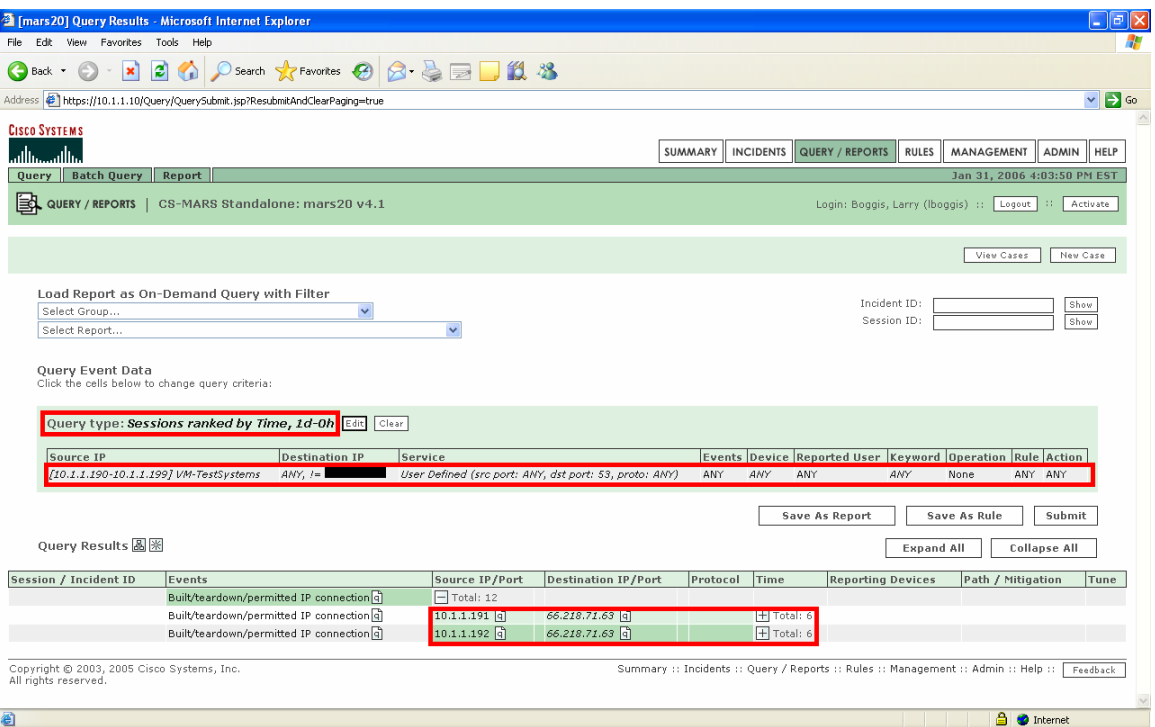

**FIGURE 3: Simple External DNS Server Query** 

Here, we see two systems (10.1.1.191 and 10.1.1.192) accessing the same outside server (66.218.71.63) for name resolution.

Unfortunately, the data we get from the FW logs does not give us any detailed DNS query information, however, just the fact that outside servers are being accessed for DNS queries gives us room for suspicion.

### **Targeted Analysis**

We know from previous research that one "signature" of Blackworm is for it to access a certain URL to update an online counter. The assumption is that this is a counter of the number of machines currently infected by the worm. We can narrow our query criteria to include this URL [or part of the URL] to identify infected systems on the internalnetwork.

Figure 4 displays a sample query looking for a keyword "Count.cgi?df=765247" in HTTP (TCP/80) traffic:

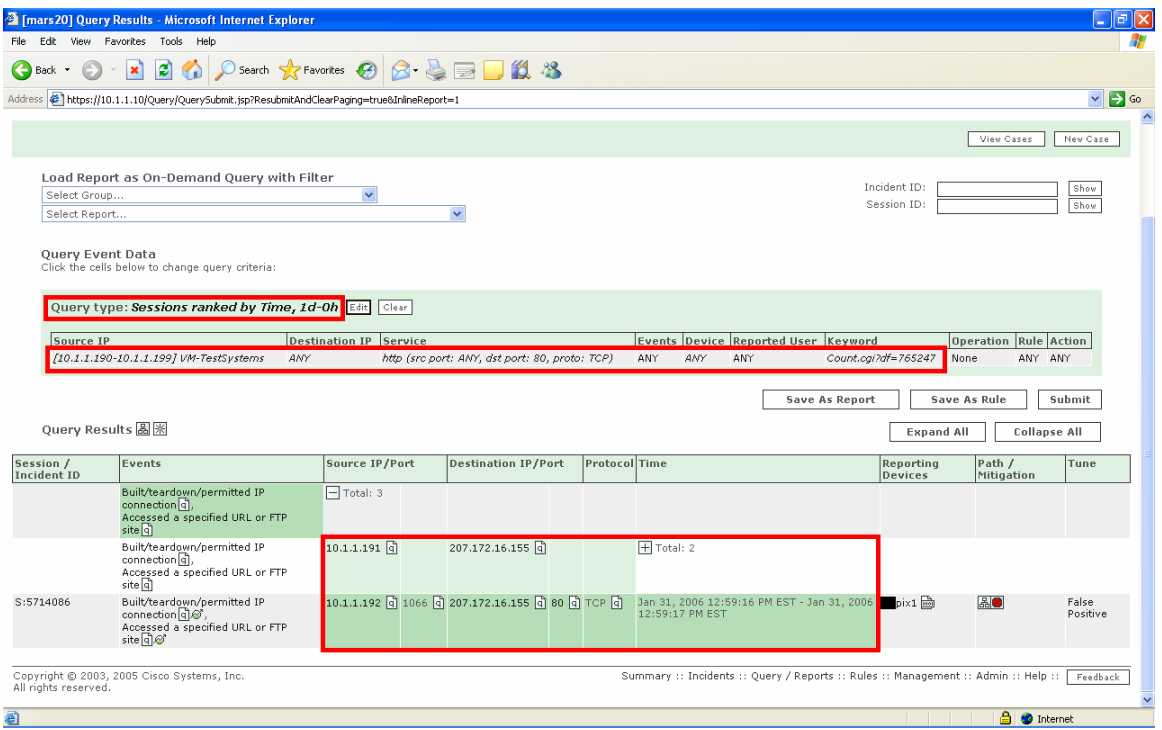

**FIGURE 4: Keyword Query**

From this query we see that we have two systems (10.1.1.191 and 10.1.1.192) that accessed a URL with the specified keyword. One system, in fact, had multiple entries.

Drilling down a little deeper, as in Figure 5, we can see the event details:

|                                     | 2 [mars 20] Query Results - Microsoft Internet Explorer                                       |           |                                 |                                                                                                    | $ \Box$ $\times$                  |
|-------------------------------------|-----------------------------------------------------------------------------------------------|-----------|---------------------------------|----------------------------------------------------------------------------------------------------|-----------------------------------|
| File<br>Edit                        | View Favorites Tools Help                                                                     |           |                                 |                                                                                                    |                                   |
| <b>Back</b><br>$\blacktriangledown$ | $ \boldsymbol{z} $<br>$\boldsymbol{\mathsf{x}}$                                               |           |                                 |                                                                                                    |                                   |
|                                     | Address #1 https://10.1.1.10/Query/QuerySubmit.jsp?ResubmitAndClearPaging=true&InlineReport=1 |           |                                 |                                                                                                    | $\Box$ Go<br>$\checkmark$         |
|                                     |                                                                                               |           |                                 | View Cases                                                                                                    | $\boldsymbol{\wedge}$<br>New Case |
|                                     | Load Report as On-Demand Query with Filter                                                    |           |                                 |                                                                                                    |                                   |
| Select Grou<br>Select Repo          | https://10.1.1.10 - [mars20] Raw Events - Microsoft Internet Explorer                         |           |                                 | $-$ 10                                                                                                    |                                   |
|                                     | <b>CISCO SYSTEMS</b>                                                                          |           |                                 |                                                                                                    |                                   |
| Query Eve                           | بالاستنثالين                                                                                  |           |                                 |                                                                                                    |                                   |
| Click the cell                      |                                                                                               |           |                                 | Jan 31, 2006 4:23:37 PM EST                                                                                                    |                                   |
| Query ty                            | Standalone: mars20 v4.1<br>Event / Session /                                                  | Reporting | Time                            | Login: Boggis, Larry (Iboggis) :: Close<br><b>Raw Message</b>                                                                                               |                                   |
|                                     | Incident ID                                                                                   | Device    |                                 |                                                                                                    |                                   |
| Source II<br>(10.1.1.19             | E:5714086.<br>S:5714086                                                                       | DIX1      | Jan 31, 2006<br>12:59:16 PM EST | <166>10.1.1.1 %PIX-6-302013: Built outbound TCP connection 247675 for outside:207.172.16.155/80<br>(207.172.16.155/80) to inside:10.1.1.192/1066            |                                   |
|                                     | E:5714089.<br>S:5714086                                                                       | pix1      | Jan 31, 2006<br>12:59:16 PM EST | <165>10.1.1.1 %PIX-5-304001: 10.1.1.192 Accessed URL 207.172.16.155:/cgi-bin/Count.cgi?df=765247                                                            |                                   |
|                                     | E:5714090.<br>S:5714086                                                                       | pix1      | Jan 31, 2006<br>12:59:17 PM EST | <166>10.1.1.1 %PIX-6-302014: Teardown TCP connection 247675 for outside:207.172.16.155/80 to<br>inside:10.1.1.192/1066 duration 0:00:01 bytes 5830 TCP FINs |                                   |
| Query Res                           |                                                                                               |           |                                 |                                                                                                    |                                   |
| Session /                           | Copyright @ 2003, 2005 Cisco Systems, Inc.<br>All rights reserved.                            |           |                                 | Feedback                                                                                                    |                                   |
| <b>Incident ID</b>                  |                                                                                               |           |                                 |                                                                                                    |                                   |
|                                     |                                                                                               |           |                                 |                                                                                                    |                                   |
|                                     |                                                                                               |           |                                 |                                                                                                    |                                   |
|                                     |                                                                                               |           |                                 |                                                                                                    |                                   |
|                                     |                                                                                               |           |                                 |                                                                                                    |                                   |
| S:5714086                           |                                                                                               |           |                                 |                                                                                                    | ve                                |
|                                     | <b>Done</b><br>site  q   (a)                                                                  |           |                                 | <b>A</b> <i>Internet</i>                                                                                                    |                                   |
|                                     |                                                                                               |           |                                 |                                                                                                    |                                   |
| All rights reserved.                | Copyright @ 2003, 2005 Cisco Systems, Inc.                                                    |           |                                 | Summary :: Incidents :: Query / Reports :: Rules :: Management :: Admin :: Help ::                                                                          | Feedback                          |
| 图                                   |                                                                                               |           |                                 | <b>合 © Internet</b>                                                                                                    |                                   |

**FIGURE 5: Raw Message Reveals URL Detail** 

We can further refine our search to make sure that we get as specific as possible by including the destination IP address as well. According to previous Blackworm research, the destination host should be "webstats.mrf.va.web.rcn.net" (207.172.16.155), which is exactly what Figure 6 displays.

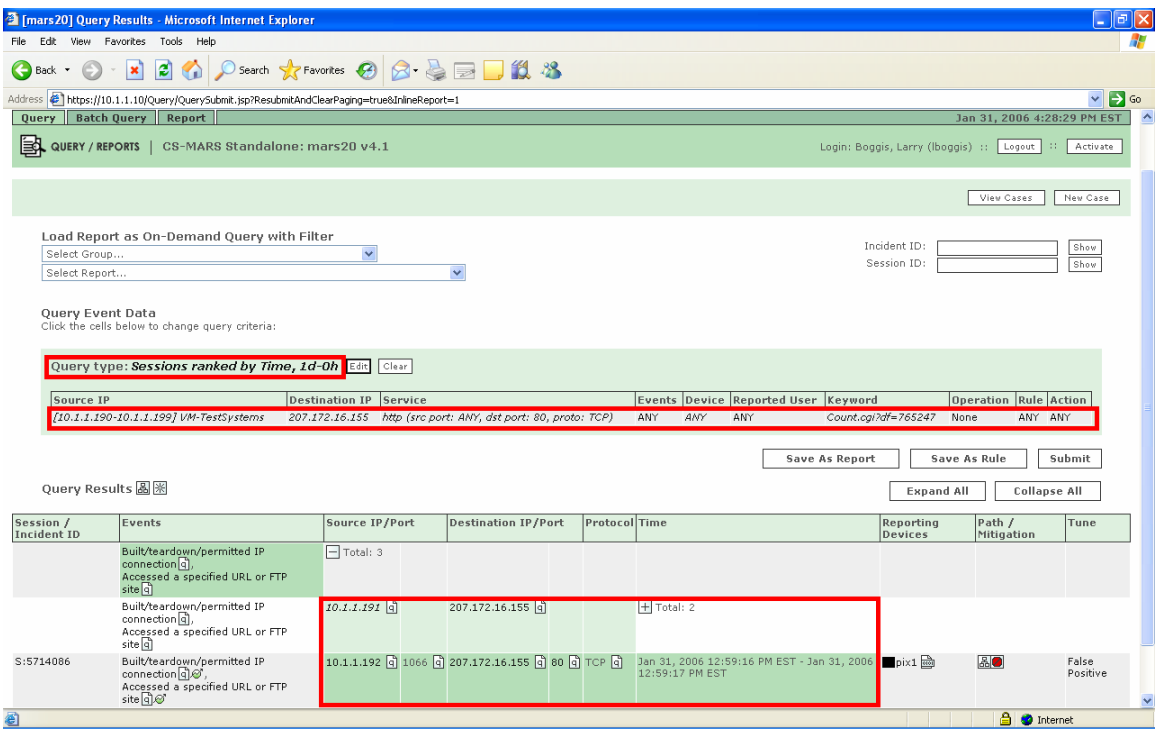

**FIGURE 6: Worm Confirmation using DST IP and URL keyword** 

The Cisco MARS has the capability of drilling even deeper by identifying exactly where on you network the infected systems reside—down to the router interface, subnet and switch port. In addition the MARS can show the exact attack path traversed and also provide the network/security device command syntax which could be used to mitigate the attack and/or infection from spreading.

#### **Summary**

In summary, the use of network log data is extremely helpful in identifying systems infected by both known and unknown malware. The "network behavior" can be identified rather easily using the event correlation and reporting functions of the Cisco MARS. The example above used event data from a single Internet firewall alone to demonstrate that a tool like the Cisco MARS can be beneficial in any environment when identifying "anomalies" and malware activity. Our message is that event correlation and visibility into security and network event data is important for any size environment.

Some organizations use basic syslog servers to archive FW and network log data. Imagine trying to parse through days, weeks and months of log data given that most environments generate millions of events on a daily basis.

The Cisco MARS is an invaluable tool to help identify traffic (sessions), network "behavior" (events) and statistical anomalies, to correlate data from both network and security devices on your network and to identify when and where events occur on your network.